## EXECUTER AUTOMATIQUEMENT DES SCRIPTS PHP AVEC CRON ET WGET

Version 1.0 Patrick Brunswyck un manuel édité par

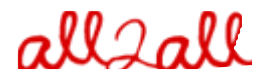

Moving Art Studio a.s.b.l. Copyright 2009 © Moving Art Studio GNU Free Documentation Licence [\(http://www.gnu.org/copyleft/fdl.html\)](http://www.gnu.org/copyleft/fdl.html)

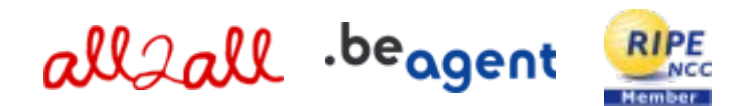

# Table des matières

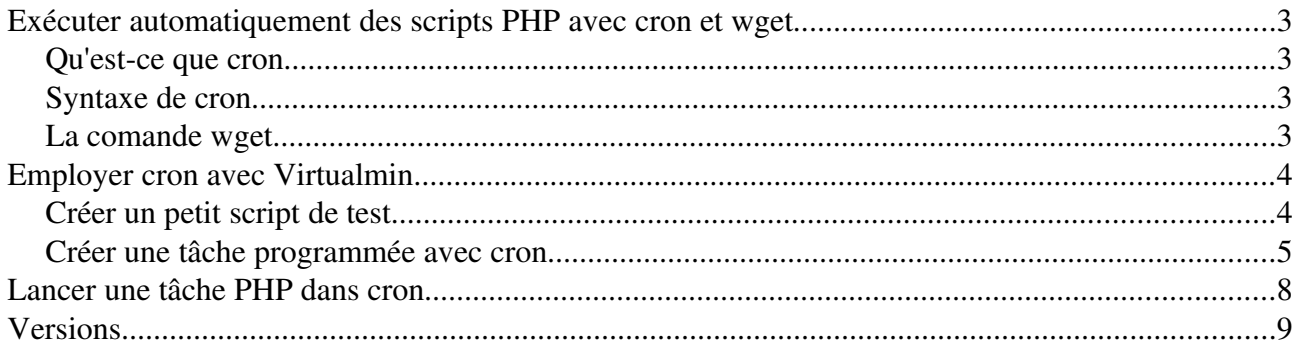

# Exécuter automatiquement des scripts PHP avec cron et wget

## Ou'est-ce que cron ?

[Cron](http://en.wikipedia.org/wiki/Cron) permet de programmer dans le temps des tâches à effectuer automatiquement sur un système d'exploitation de type Unix (comme Linux). Cron est une abréviation de Chronograph.

[Cron](http://en.wikipedia.org/wiki/Cron) donne aux utilisateurs la possibilité de lancer des commandes, des scripts ou des programmes à une certaine date ou heure prédéfinie.

## Syntaxe de cron

 $\ldots$ --------------- minute  $(0 - 59)$ |  $\ldots$ ------------ heure  $(0 - 23)$ |  $\vert$  |  $\vert$  ---------- jour du mois (1 - 31) | | | .------ mois (1 - 12) OU jan, feb, mar, apr ...  $| \cdot |$   $| \cdot |$  .---- jour de la semaine (0 - 6) (Dimanche = 0 ou 7) OU sun, mon, tue, wed, thu, fri, sat | | | | | \* \* \* \* \* commande à exécuter

Pour plus d'informations sur la syntaxe de cron : [http://fr.wikipedia.org/wiki/Crontab](http://en.wikipedia.org/wiki/Cron#crontab_syntax)

## La comande wget

Exécuter un script PHP peut être réalisé en utilisant cron et [wget](http://www.gnu.org/software/wget/manual/wget.html#Overview) en faisant abstraction du résultat; juste lancer la tâche et la laisser mourir. Pour réaliser cela, inscrivez ce qui suit dans /etc[/crontab](http://www.gnu.org/software/mcron/manual/html_node/Crontab-file.html):

 $\triangleright$  \*\*\*\*\* wget -q http://mon\_site.be/index.php >/dev/null 2>&1

L'option q ou -quiet de [Wget](http://www.gnu.org/software/wget/manual/wget.html#Overview) désactive le résultat de wget. Cest exactement ce que nous voulons puisque nous n'avons pas l'intention de produire du contenu mais d'exécuter seulement le script PHP.

Il est habituel lorsqu'on ajoute une entrée dans crontab de terminer la commande comme suit :  $\geq$  >/dev/null 2>&1

Le but de la manoeuvre est de supprimer le produit de la commande elle-même qui ne nous intéresse pas.

➢ La pemière partie >/dev/null:

signifie : redirige STDOUT (standard output stream) vers /dev/null (qui est essentiellement un trou noir qui avale les bits).

#### $\triangleright$  La seconde partie 2>&1:

signifie : redirige STDERR (standard error stream) vers le même endroit que STDOUT (qui vient d'être spécifié). À STDOUT a été assigné le numéro 1, tandis que le numéro 2 a été assigné à STDERR. Ainsi, tant STDOUT (1) que STDERR (2) sont dirigés vers /dev/null et tous les produits des commande cron sont supprimés.

# Employer cron avec Virtualmin

## Créer un petit script de test

Nous pouvons créer un petit script PHP que nous appelerons phpcron.php. Ce script va générer un fichier verifycron.html pour vérifier que le cron a exécuté la tâche plannifiée telle que configurée :

```
o phpcron.php
                                        図
\circ index.html
                 \mathbf{a}<?php
ob start();
\text{\$datum = date("d-m-Y H:i")};
echo "the date is: $datum";
\text{space} = \text{ob} \text{get contents}();
ob end flush();
$fp = \overline{f}open("verifyeron.html", "w");fwrite($fp,$page);
fclose($fp);
∣?>
```

```
<?php 
ob_start(); 
\deltadatum = date("d-m-Y H:i");
echo "the date is: $datum"; 
\text{Space} = \text{ob} get contents();
ob_end_flush(); 
$fp = fopen("verifyeron.html", "w");fwrite($fp,$page); 
fclose($fp); 
?>
```
Ce script saisira tous les résultats et les enregistrera dans un nouveau dossier appelé verifycron.html. En employant la fonction de date, nous pouvons vérifier la date exacte à laquelle la page verifycron.html a été créée (vous pouvez naturellement juste créer un simple fichier et vérifier son empreinte temporelle pour voir quand il a été créé). De cette façon, nous pouvons être sûrs que les travaux programmés dans le cron sont bien effectués.

Confirmez juste que votre script peut écrire dans le dossier où vous allez sauver votre fichier verifycron.html (vérifiez les droits en écriture) et est exécutable (comme pour tout script).

#### But :

- ➢ Pour que le cron exécute cette page et qu'il crée le fichier verifycron.html (suivant cet exemple dans le dossier : /var/www/htdocs/patrick/public). Nous employons cet modèle comme cas d'espèce pour des buts plus utiles.
- ➢ Ainsi dans cet exemple la commande qui doit figurer dans cron est : wget -q http://patrick.all2all.org/phpcron.php 2>&1
- ➢ Ceci va exécuter le fichier phpcron.php, exécuter le script qui s'y trouve et créer une page verifycron.html qui va indiquer sa date et heure de création exacte et ainsi confirmer que le cron a bien exécuté le script comme prévu.

## Créer une tâche programmée avec cron

Allez dans Virtualmin, cliquez sur Webmin Modules et puis sur Scheduled Cron Jobs

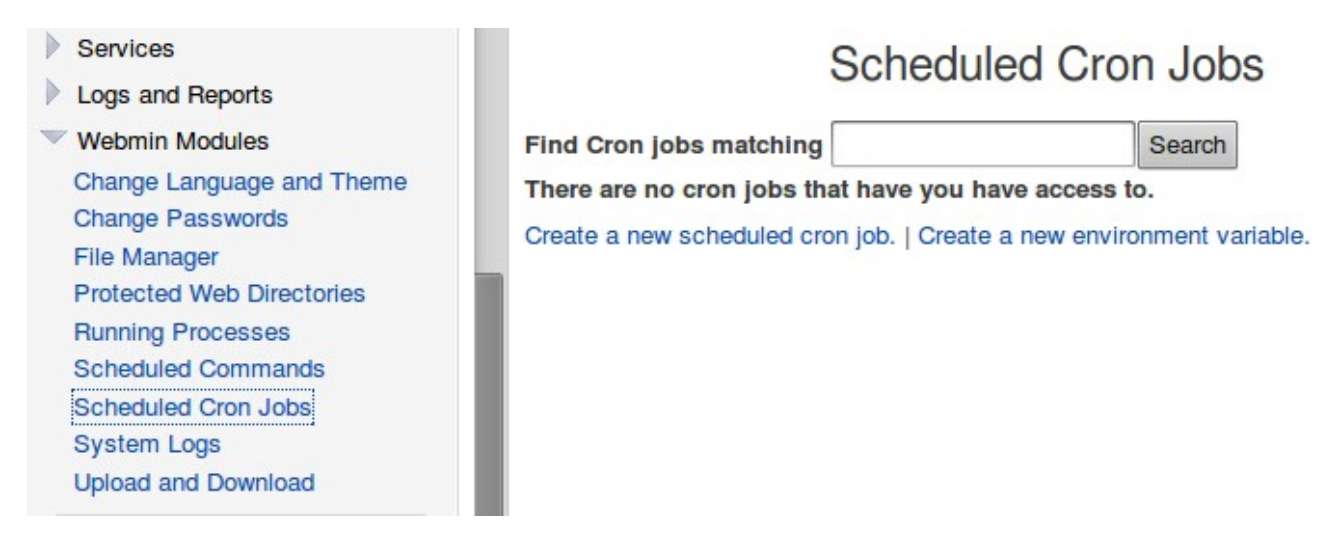

#### Maintenant cliquez sur Create a new scheduled cron job

<span id="page-4-0"></span>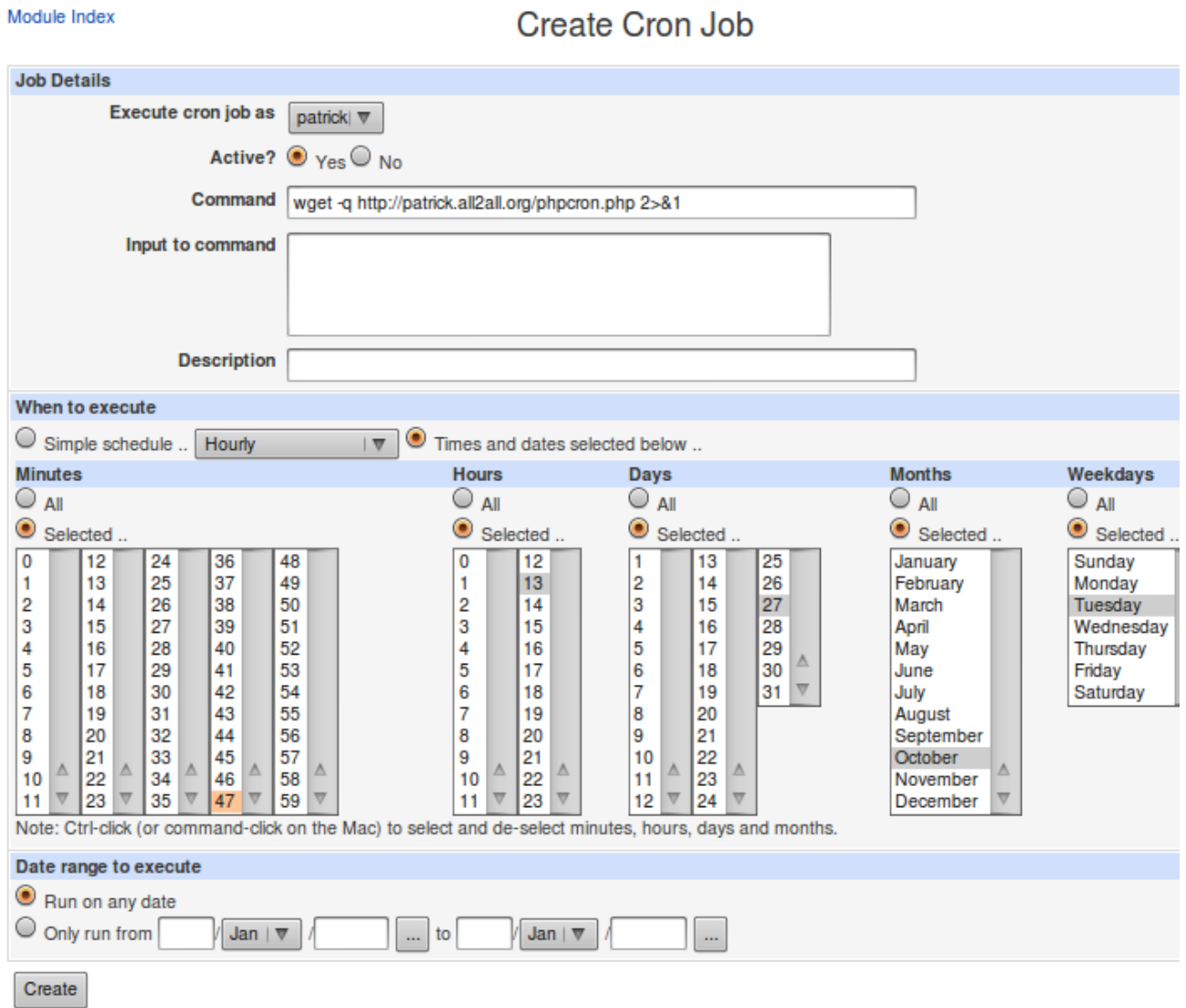

Return to cron list

Introduisez à présent la ligne de commande, programmez-là et puis cliquez sur le bouton create.

#### **Scheduled Cron Jobs**

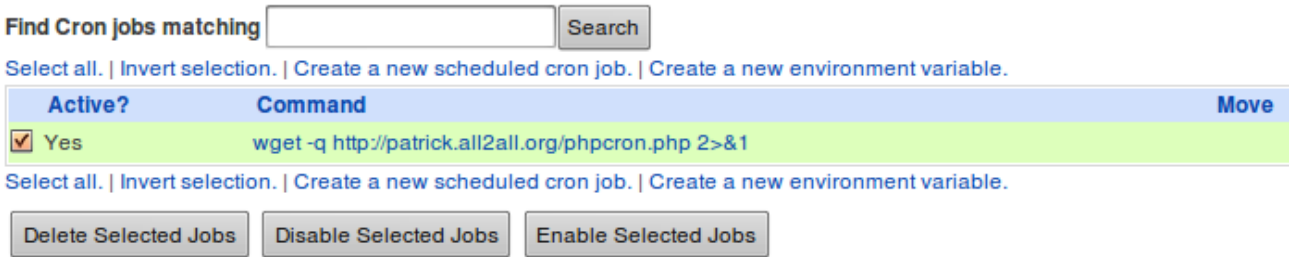

Vous pouvez maintenant voir la tâche programmée ainsi que les autres qui ont été créées. Vérifiez que vous avez bien coché "Yes" dans la colone active et cliquez sur Enable Selected Jobs, le système inscit à présent la tâche dans le cron.

Dans cet exemple, la commande wget -q http://patrick.all2all.org/phpcron.php 2>&1 va être exécutée le mardi 27 octobre à 13 heures 47 minutes. Syntaxe du crontab : 47 13 27 10 2 wget -q http://patrick.all2all.org/phpcron.php  $2 > 2$ 

Vous devriez donc voir maintenant qu'un nouveau fichier verifycron.html a été créé dans le dossier public à 13h47 !

En effet, lorsqu'on visite http:/patrick.all2all.org/verifycron.html, la page créée par PHP montre la date et l'heure correctes, comme spécifié dans le cron :

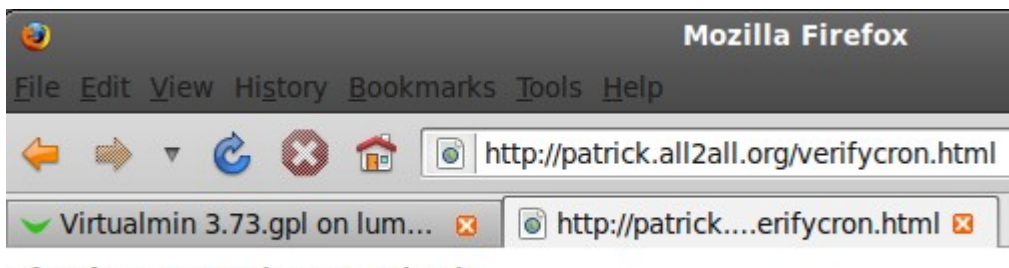

#### the date is: 27-10-2009 13:47

Le Virtualmin filemanager confirme aussi que la date et l'heure son correctes :

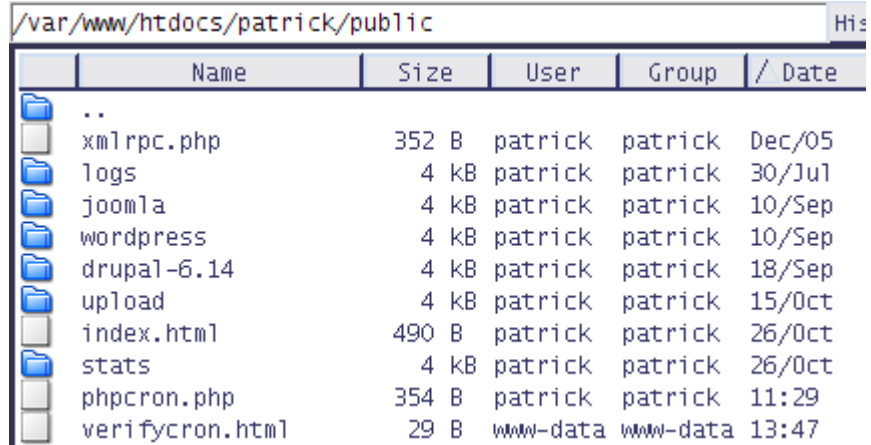

Notez que vous pouvez tester vos lignes de commande avant de les programmer dans le cron. Pour ce faire, cliquez sur Virtualmin, puis sur Webmin Modules et finalement sur Running Processes :

Entrons par exemple une commande pour appeler de l'aide à propos du paquet PHP :

Help..

#### **Running Processes**

Display: PID | User | Memory | CPU | Search | Run..

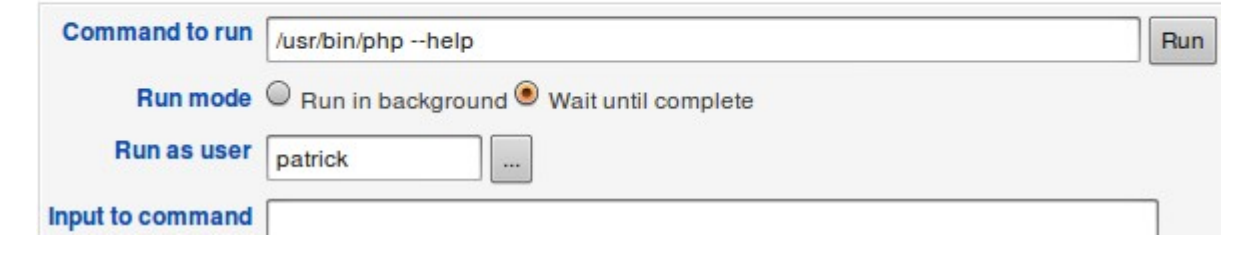

Le résultat de la commande est :

Module Index

#### **Command Output**

Output from /usr/bin/php --help...

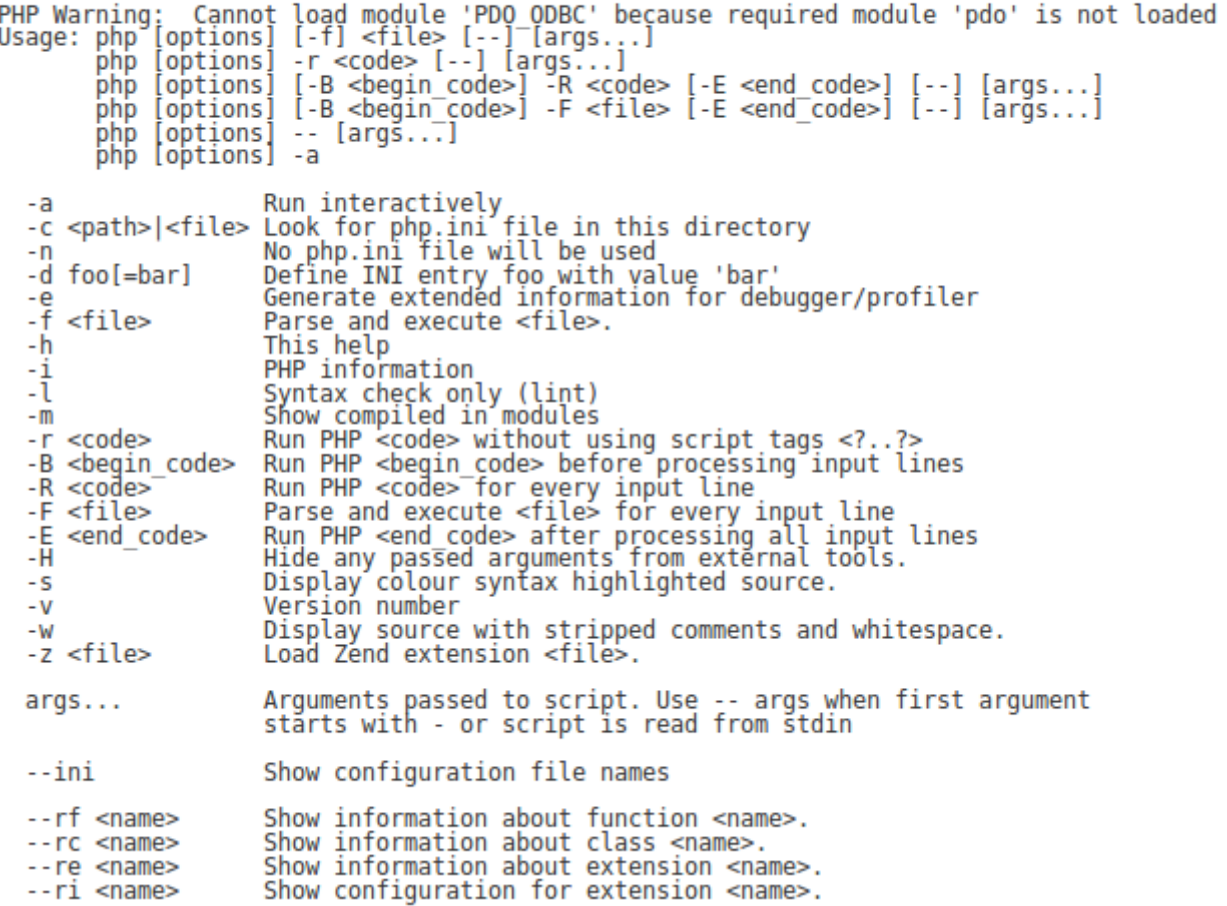

## Lancer une tâche PHP dans cron

Les tâches programmées sont un trait commun des applications Web modernes. De nettoyer le cache toutes les 24 heures à vérifier les périodes d'abonnement et même produire des rapports d'activité, de plus en plus d'applications Web vivent avec une horloge intégrée.

➢ Vous pouvez appeler vos scripts PHP via cron en employant le paquet PHP binary. Disons que vos scripts se trouvent dans le répertoire /var/www/htdocs/mysite/scripts et votre paquet PHP se situe dans /usr/bin/php, la commande pour lancer votre script devrait être celle-ci :

#### /usr/bin/php /var/www/htdocs/mysite/scripts/runmyscript.php

Nous allons à nouveau utiliser le fichier phpcron.php avec la fonction de date pour montrer comment lancer une tâche PHP avec cron :

➢ Testez votre commande dans Virtualmin=>Webmin Modules=>Running Processes :

/usr/bin/php /var/www/htdocs/patrick/phpcron.php

#### Help..

## **Running Processes**

Display: PID | User | Memory | CPU | Search | Run..

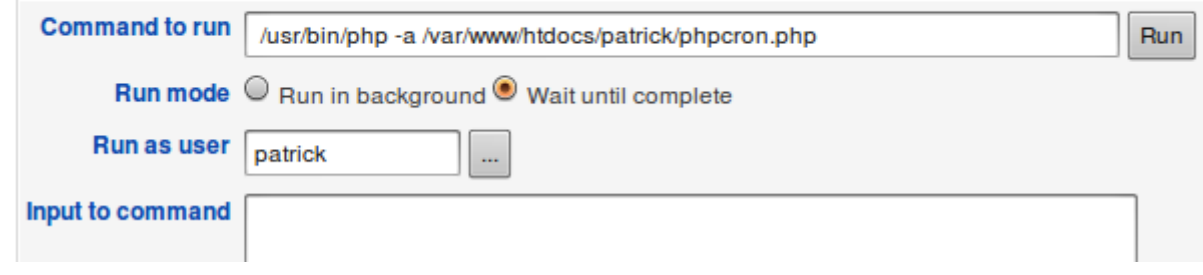

Module Index

#### **Command Output**

Output from /usr/bin/php -a /var/www/htdocs/patrick/ PHP Warning: Cannot load module 'PDO\_ODBC' becaus<br>Interactive mode enabled the date is: 26-10-2009 18:00

Le système indique la date correcte. Aussi pouvons-nous poursuivre en toute sécurité et configurer la tâche PHP dans le cron, sachant que la syntaxe PHP est correcte.

Créez ensuite la tâche dans cron pour exécuter votre commande comme indiqué [plus haut.](#page-4-0)

# Versions

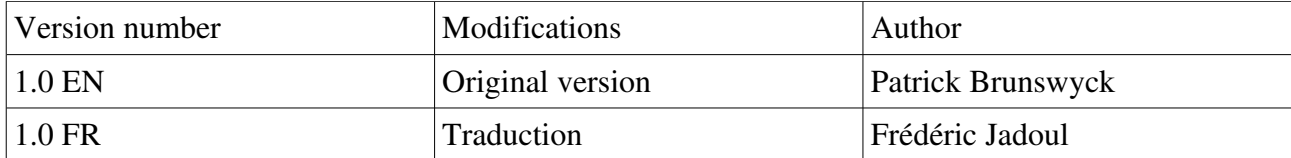